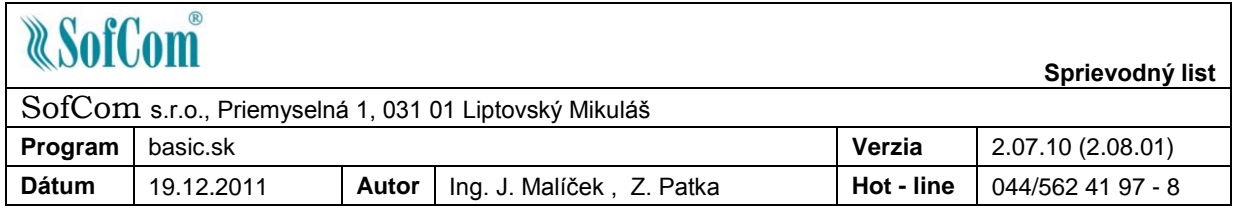

Vážený používateľ programu basic.sk,

update programu basic.sk 2.07.10 obsahuje nasledovné zmeny:

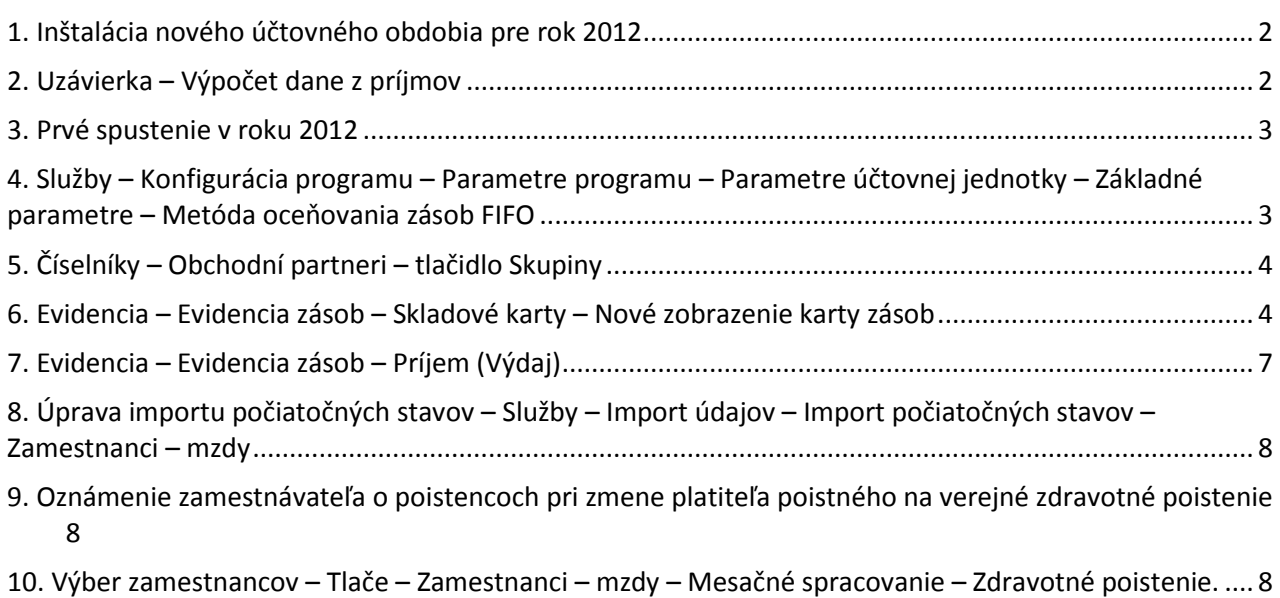

# **ROK 2011**

#### **1. menu Uzávierka – Inštalácia nového účtovného obdobia pre rok 2012**

Funkcia slúži na vytvorenie inštalácie nasledujúceho účtovného obdobia bez potreby inštalačného CD. Program vytvorí inštaláciu programu pre iné účtovné obdobie ako je aktuálne. Verzia programu vo vytvorenom období bude rovnaká ako verzia, v ktorej bude táto funkcia použitá.

Po spustení služby sa zobrazí dialógové okno:

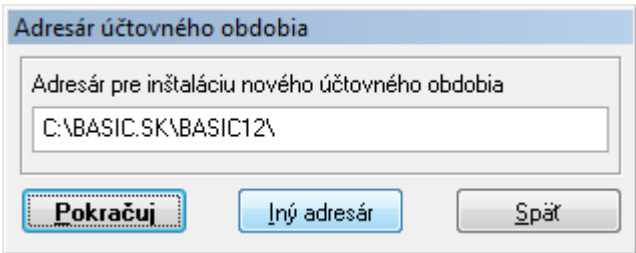

Program ponúka adresár pre inštaláciu podľa adresára, v ktorom je nainštalovaný program pre aktuálne obdobie. Odporúčame adresár nemeniť.

Tlačidlo **Iný adresár** je možné použiť v prípad, že potrebujete inštalovať program do iného adresára.

Po vytvorení inštalácie pre nové účtovné obdobie bude program v aktuálnom účtovnom období automaticky ukončený. Odporúčame najskôr pokračovať spustením programu v novom účtovnom období a uskutočniť v ňom úvodné operácie prenosu základných súborov a následne sa vrátiť k práci v staršom účtovnom období.

#### **2. Uzávierka – Výpočet dane z príjmov**

Vzhľadom na to, že v dobe vydania tejto verzie nebolo známe tlačivo pre podanie priznania dane z príjmov fyzických osôb je v programe vytvorenie tlačiva zakázané. Predbežnú hodnotu dane je možné spočítať pre účtovné jednotky s evidenciou peňažného denníka v menu Prehľady/Stav peňažného denníka a pre účtovné jednotky s daňovou evidenciou v menu Evidencia/Daňová evidencia.

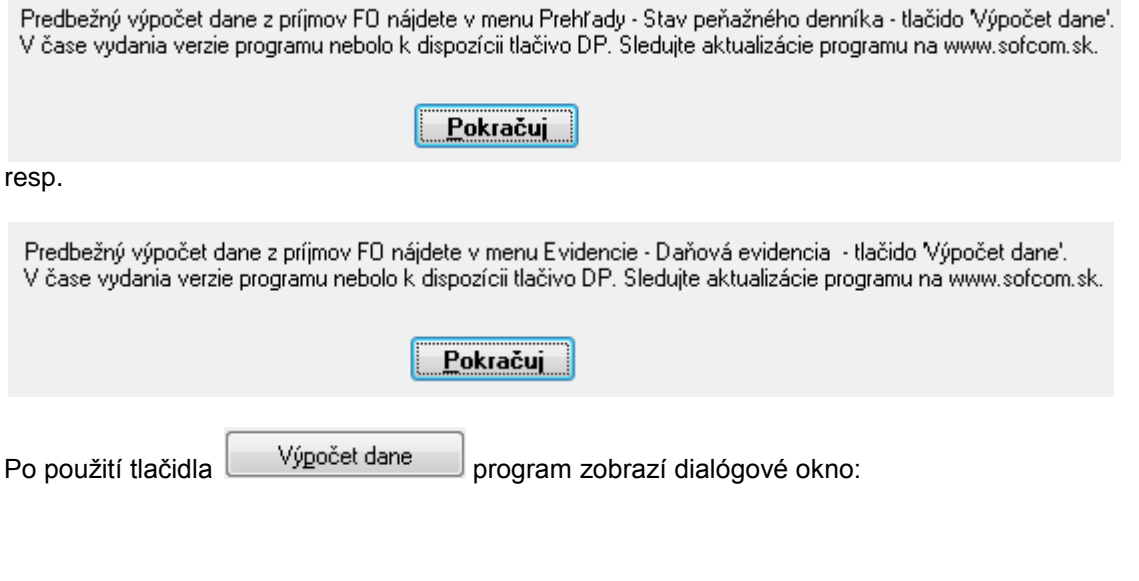

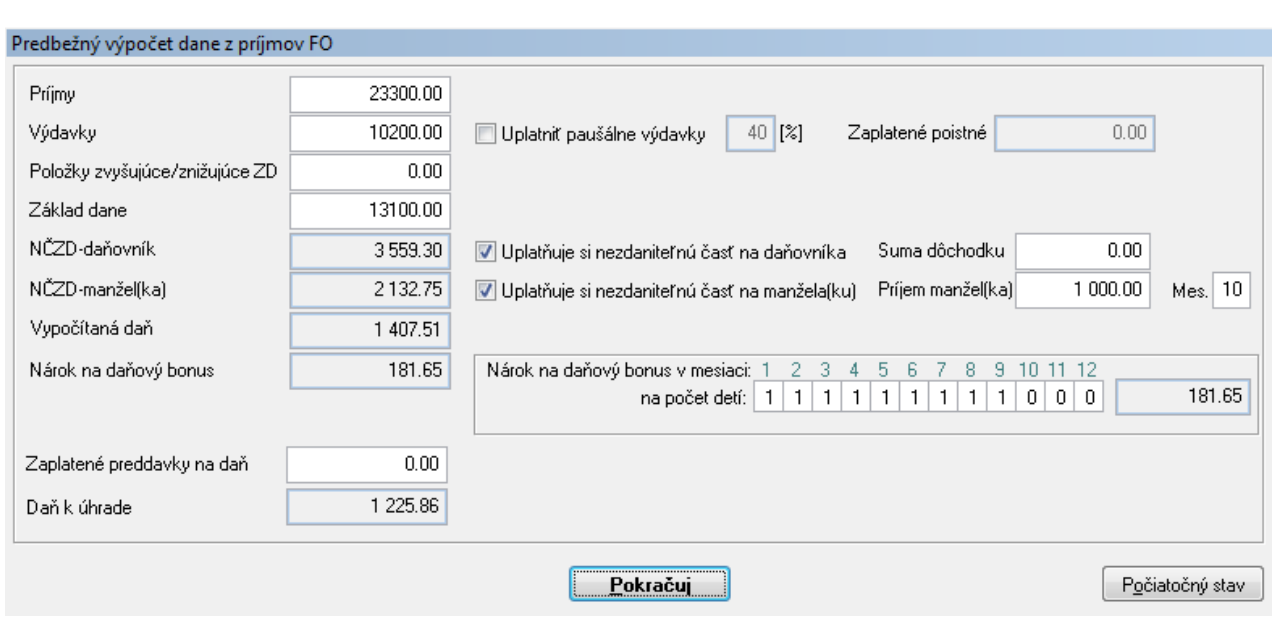

**Príjmy** – príjmy napočítané z peňažného denníka, hodnotu je možné meniť (napr. pripočítať predpokladané príjmy)

**Výdavky** – výdavky napočítané z peňažného denníka, hodnotu je možné meniť (napr. pripočítať predpokladané výdavky)

**Uplatniť paušálne výdavky** – program spočíta 40 % z príjmov

**NČZD daňovník** – program počíta hodnotu podľa základu dane

**Nárok na daňový bonus** – zadanie počtu detí v jednotlivých mesiacoch

Tlačidlo **Pokračuj** – zavretie okna s výpočtom

Tlačidlo **Počiatočný stav** – vynulovanie hodnôt vo výpočte zadaných ručne

# **ROK 2012**

# **3. Prvé spustenie roku 2012**

Prvé spustenie programu uskutoční operácie, ktoré sú potrebné pre vytvorenie nového účtovného obdobia. Oproti minulým rokom (popis napr. v sprievodnom liste k verzii 2.05.01 – všetky doteraz vydané sprievodné listy môžete nájsť na stránke [www.sofcom.sk](http://www.sofcom.sk/) v sekcii Na stiahnutie časť Dokumenty) je pri vytvorení prenesený aj licenčný súbor, heslá užívateľov a aj niektoré hlavné parametre konfigurácie programu podľa predchádzajúceho roku.

> **4. Služby – Konfigurácia programu – Parametre programu – Parametre účtovnej jednotky – Základné parametre – Metóda oceňovania zásob FIFO**

V inštalácii pre nové účtovné obdobie je možné zvoliť novú metódu oceňovania zásob – metódu FIFO.

Priemerované ceny Metóda FIFO

Parameter je možné zapnúť len v prípade, že na sklade v aktuálnom roku nie sú uskutočnené žiadne pohyby.

# **5. Číselníky – Obchodní partneri – tlačidlo Skupiny**

V číselníku partnerov je nové tlačidlo Skupiny. Tlačidlo slúži na pridelenie skupín resp. podskupín zásob, na ktoré bude mať konkrétny partner percentuálnu zľavu.

Po stlačení tlačidla Skupiny a použití ikony Nový (N) sa zobrazí dialógové okno:

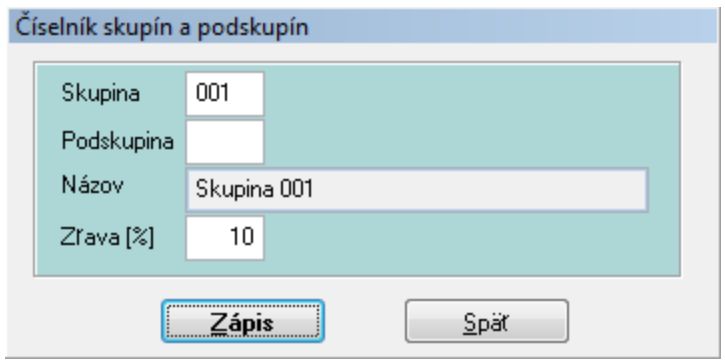

Príklad použitý vyššie znamená, že pre partnera bude pri výdaji položiek zo skladu zaradených v skupine 001 automaticky uplatnená zľava 10 %. Túto zľavu je možné pri výdaji každej skladovej položky zmeniť.

#### **6. Evidencia – Evidencia zásob – Skladové karty – Nové zobrazenie karty zásob**

V novej inštalácii je upravené zobrazenie karty zásob. Po použití klávesy ENTER sa zobrazí karta:

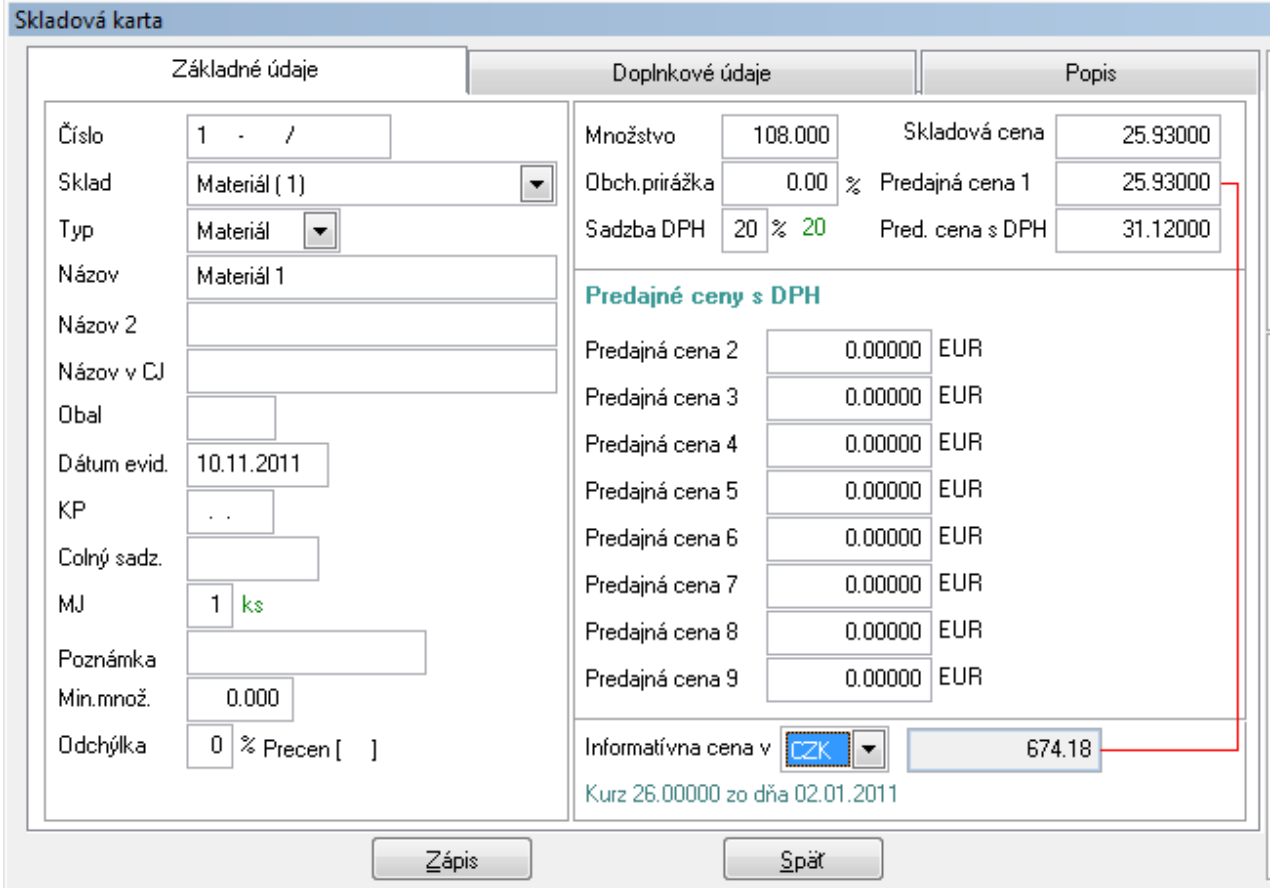

Záložka Základné údaje (zmeny oproti predchádzajúcej verzii):

**Typ** – vo verzii pribudol typ Obal, je možné evidovať skladové položky s takýmto typom, v ďalších verziách bude možné pripojiť položku typu Obal k položkám typu Materiál alebo Tovar **Názov v CJ** – možnosť zadania názvu v cudzom jazyku

**Informatívna cena v** – možnosť výberu cudzích mien (program ponúka len tie, ktoré sú zadané vo valutovej pokladni) a prepočet Predajnej ceny 1 (t.j. predajnej ceny bez DPH) posledne zadaným kurzom príslušnej meny v kurzovom lístku

Záložka Doplnkové údaje (zmeny oproti predchádzajúcej verzii – Údaje pre kasu):

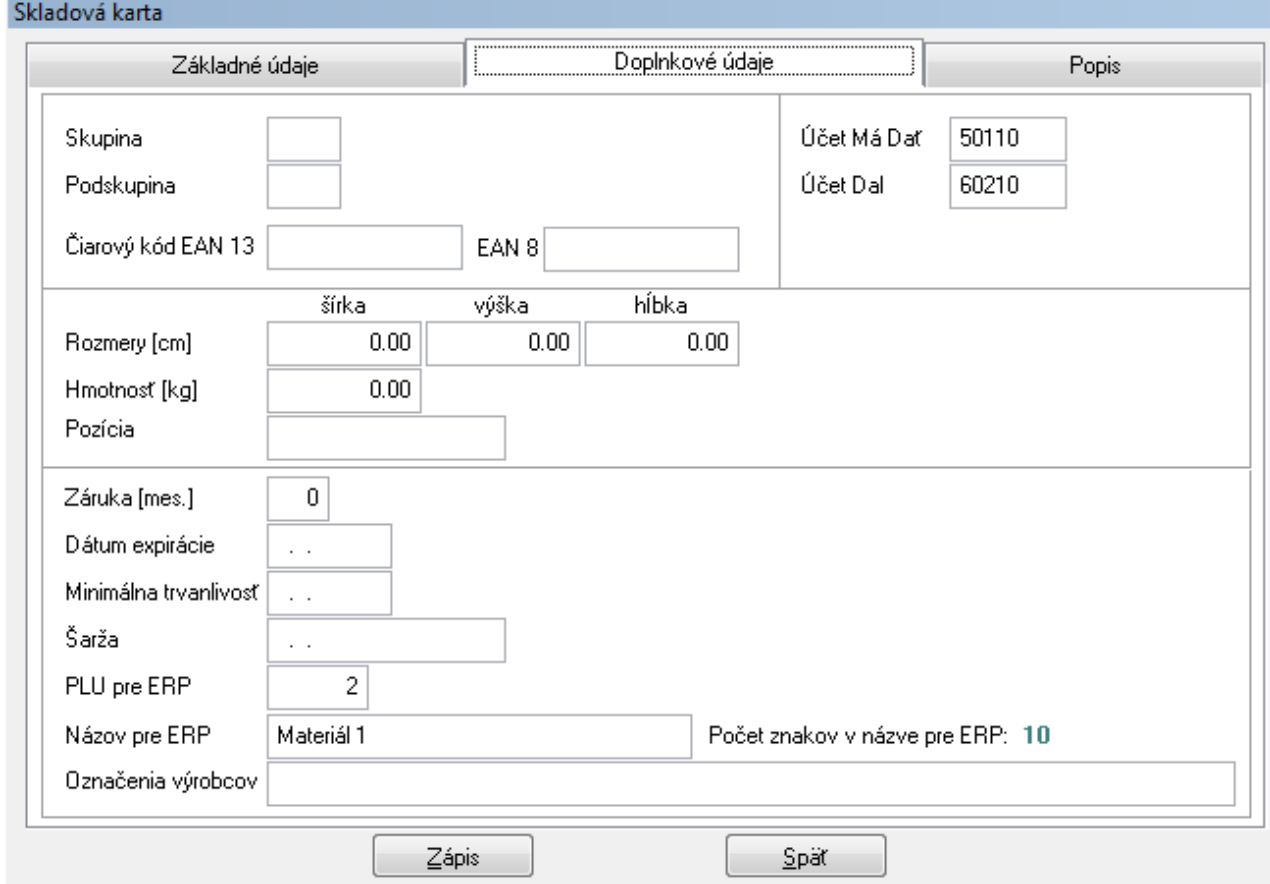

**Skupina a podskupina** – možnosť väzby na číselník obchodných partnerov pre určenie zľavy

**Čiarový kód EAN** (13 alebo 8) – možnosť zadania kódu aj snímačom čiarového kódu. Program podporuje len 8 alebo 13 miestne čiarové kódy

**Rozmery, hmotnosť, pozícia, ...** – hodnoty je možné zadať od aktuálnej verzie, ich využitie sa plánuje od ďalších verzií

**Počet znakov v názve pre ERP** – počet znakov, ktoré zobrazujú ERP komunikujúce s programom basic je obmedzený na 24 znakov – táto hodnota upozorňuje na prekročenie tohto počtu

Záložka Popis – nová záložka

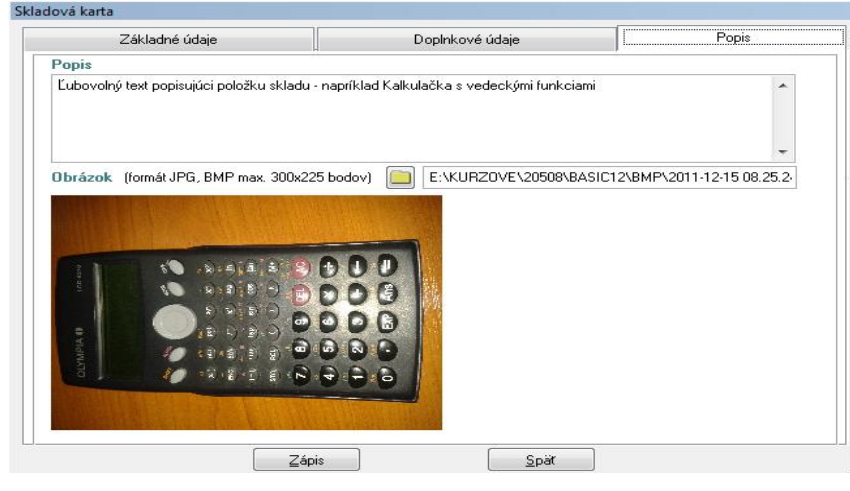

**Popis** – možnosť zadania ľubovoľného textu popisujúceho konkrétnu položku **Obrázok** – možnosť pripojenia grafického popisu konkrétnej položky

Celkový pohľad na nové zobrazenie karty skladovej položky:

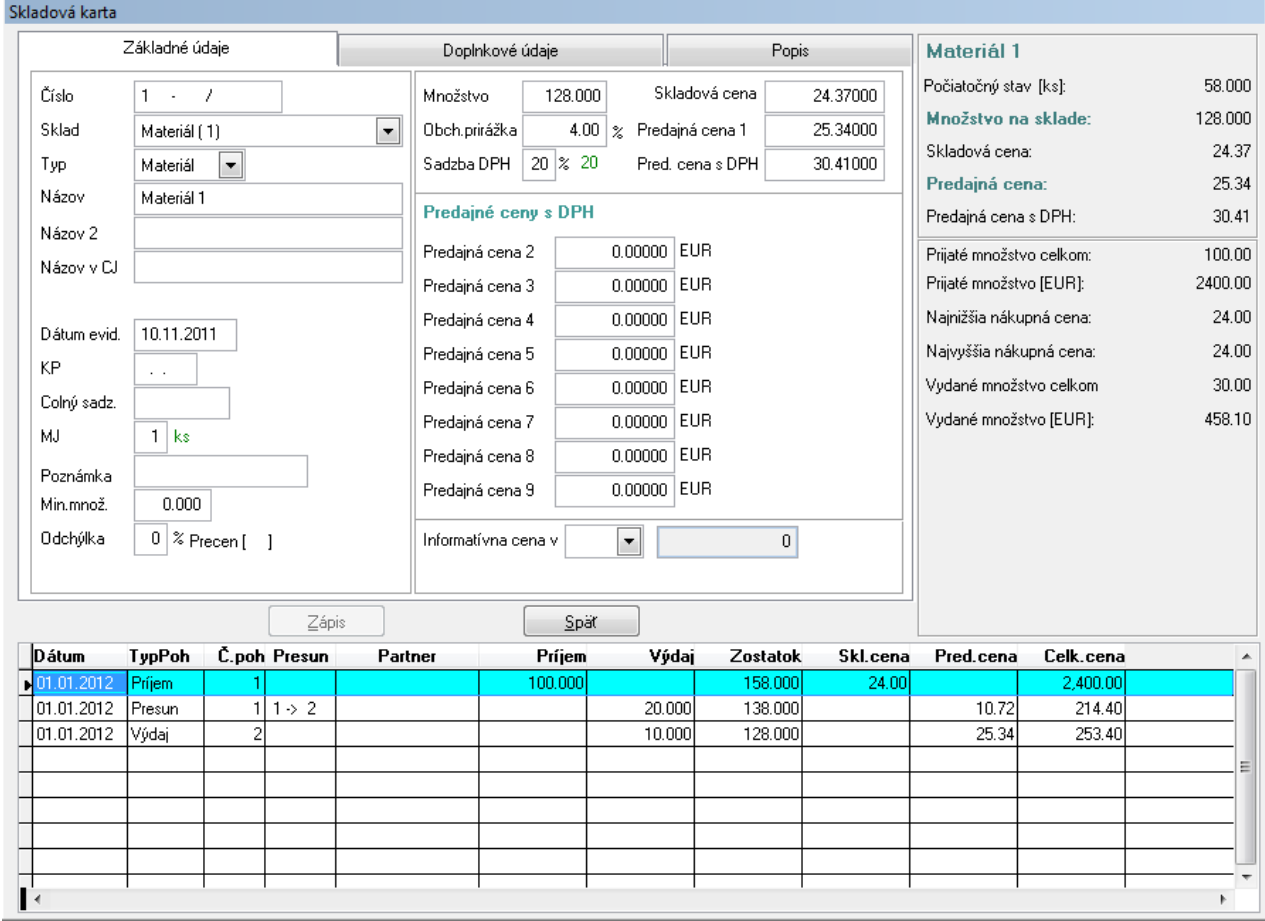

- metóda oceňovania zásob priemerované ceny

V pravej časti karty sú zobrazené niektoré vybrané údaje položky skladu:

- počiatočný stav (konečný stav minulého účtovného obdobia prenesený pri importe)
- prijaté množstvo sumár všetkých príjemiek a príjmov z presunov vyjadrené v merných jednotkách
- vydané množstvo sumár všetkých výdajok a výdajov z presunov vyjadrené v merných jednotkách

V dolnej časti obrazovky sú zobrazené všetky pohyby položky skladu (príjem, výdaj, presun).

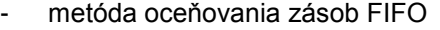

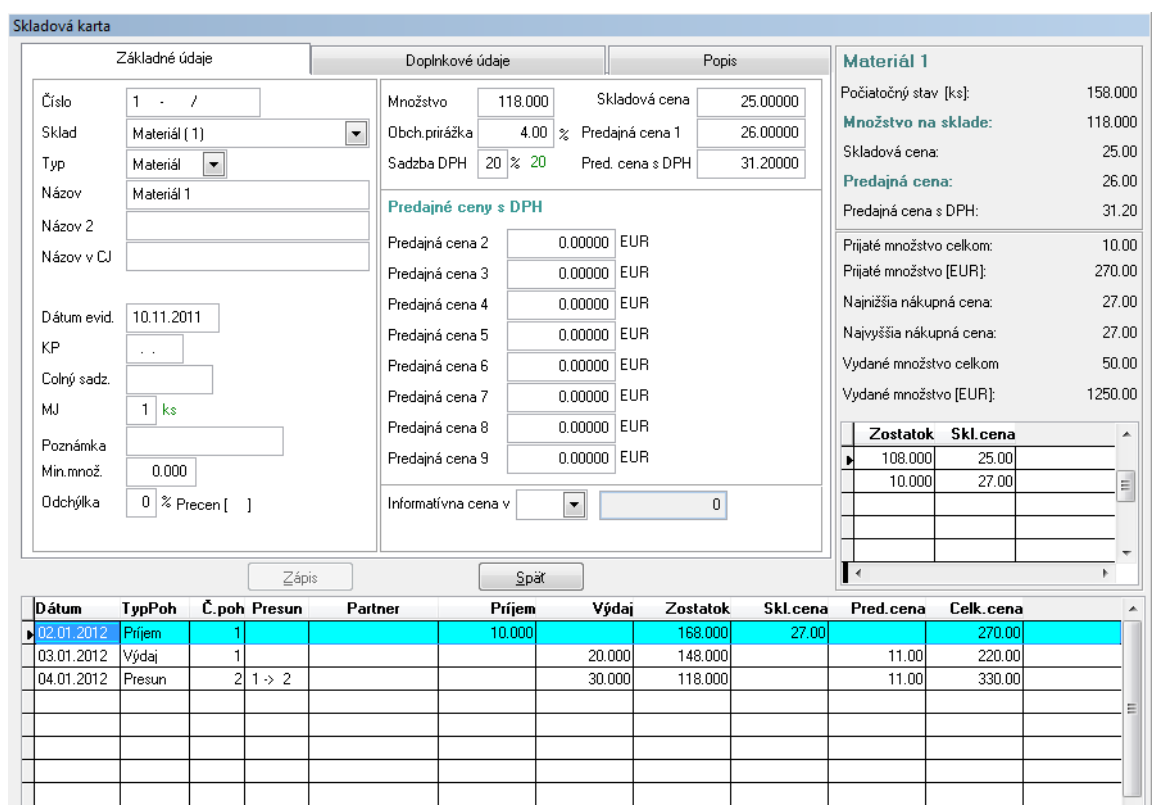

Rovnaké zobrazenie ako pri metóde priemerované ceny. Na viac je v pravej časti okna zobrazený prehľad cien skladových položiek podľa príjmu a zostatok podľa týchto cien.

# **7. Evidencia – Evidencia zásob – Príjem (Výdaj)**

V novej verzii programu je prepracovaný aj spôsob zadávania príjmu (výdaja).

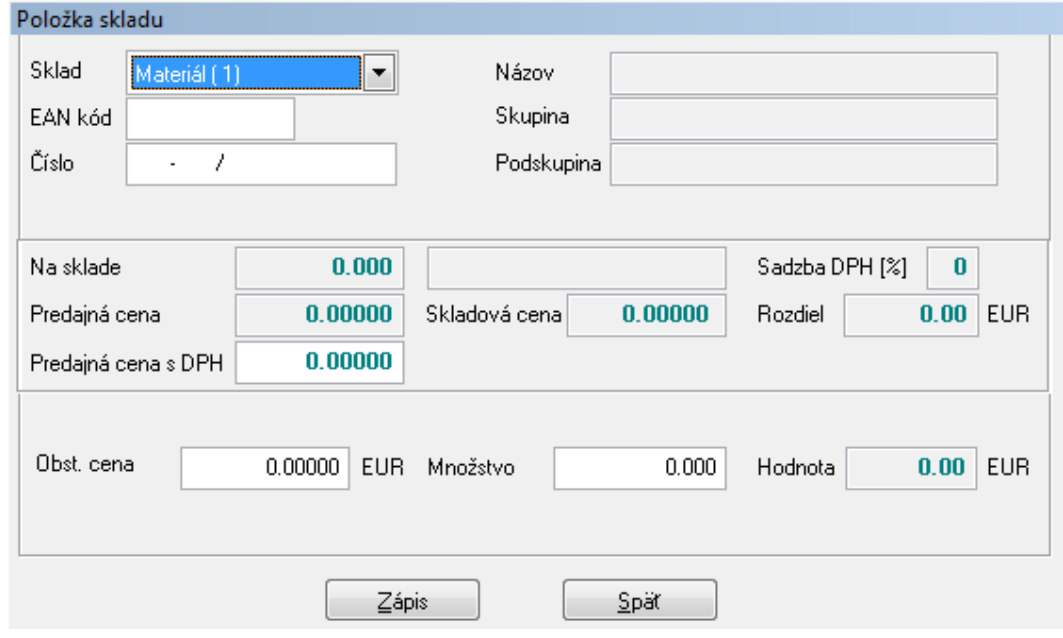

**Sklad** - ako prvé rozhodovacie kritérium pre výber položky je zadanie skladu. Program následne ponúka len položky, ktoré sa nachádzajú na vybratom sklade.

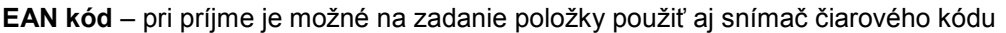

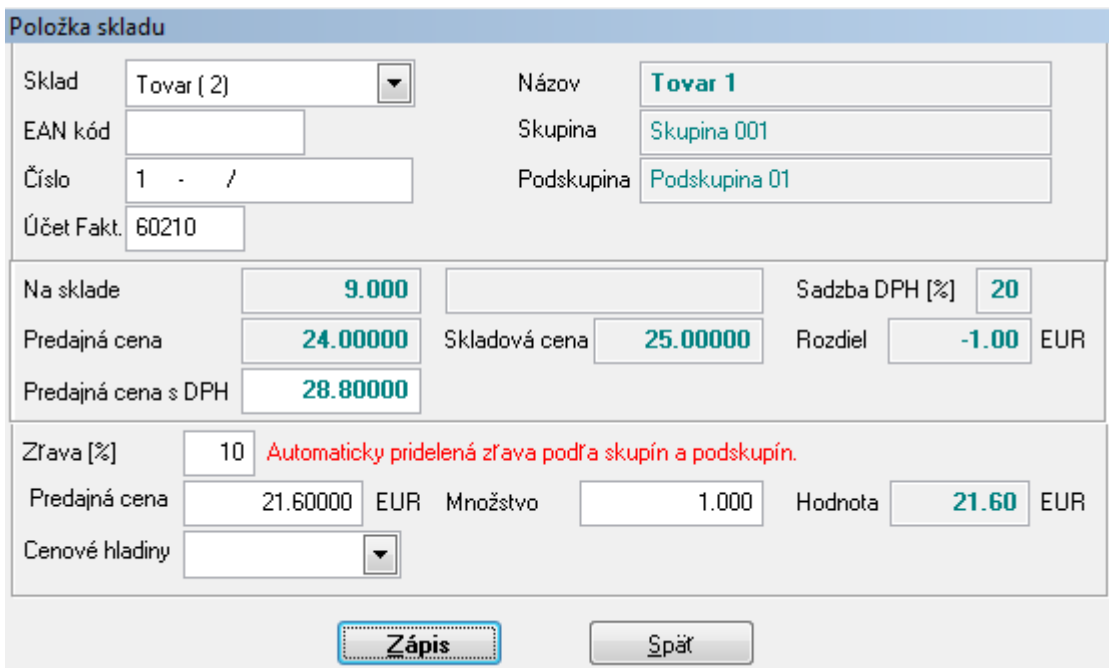

Pri výdaji je tiež ponúkaný ako prvý sklad a možnosť zadania tovaru pomocou čítačky čiarového kódu.

**Zľava** – v prípade, že partner ma v číselníku zadanú zľavu na skupinu (podskupinu) a položka na výdajke patrí do tejto skupiny (podskupiny) program upozorní, že bola na tejto položke použitá zľava. Zľavu je možné meniť rovnako ako aj predajnú cenu.

# **8. Úprava importu počiatočných stavov – Služby – Import údajov – Import počiatočných stavov – Zamestnanci – mzdy**

Pri importe počiatočných stavov zamestnancov sa zachovávajú nasledovné údaje:

- údaje nových zamestnancov, ktorí boli zadaní pred importom počiatočných stavov
- výsledky z RZD, ktoré bolo vykonané v novom roku
- údaje o deťoch nových zamestnancov, pokiaľ boli už zadané
- oznámenia o zmene platiteľa ZP, ktoré boli vygenerované v novom roku
- prerušenia zadané v novom roku.

Pokiaľ sa opakuje import počiatočných stavov zamestnancov a v novom roku už bola vypočítaná mzda niektorého zamestnanca, importom sa aktualizujú iba historické údaje!

#### **9. Oznámenie zamestnávateľa o poistencoch pri zmene platiteľa poistného na verejné zdravotné poistenie**

Nový kód zmeny platiteľa poistného "2Y", ktorý je v platnosti od 1.10.2011, sa má generovať aj pre zamestnancov, ktorým je vyplatený príjem po skončení právneho vzťahu, počas prerušenia poistenia, alebo je vyplatený príjem zamestnancom s nepravidelným príjmom. V mesiaci, kedy je takýto príjem vyplatený, má zamestnávateľ povinnosť poslať oznámenie s kódom "2Y" začiatok aj koniec na posledný deň v mesiaci, za ktorý je príjem vyplatený.

Uvedený kód zmeny sa v programe generuje pri zápise výpočtu mzdy automaticky.

#### **10. Výber zamestnancov – Tlače – Zamestnanci – mzdy – Mesačné spracovanie – Zdravotné poistenie.**

Výber zamestnancov, ktorí sa zobrazia v zozname pre vytvorenie mesačného výkazu preddavkov ZP, bol upravený. Na obrazovke sa zobrazia iba zamestnanci, za ktorých sa v danom mesiaci má podať mesačný výkaz. Úprava platí pre rok 2012.

Kolektív tvorcov basic.sk